# UMSDOS HOW-TO

Jacques Gelinas, jacques@solucorp.qc.ca. Svensk översättning: Linus Åkerlund, uxm165t@tninet.se. v1.1, 13 November 1995. Svensk översättning, 27 juni 1998.

Umsdos är ett filsystem till Linux. Det ger ett alternativ till ext2-filsystemet. Dess huvudsakliga mål är att åstadkomma enklare samexistens med MS-DOS genom att dela på samma partition. Detta dokument förklarar first hur du kan använda Umsdos med olika konfigurationer och förklarar sedan dess funktion och försöker att ge en del information som låter dig bestämma om det är ett bra alternativ för dig (se UMSDOS-WHY-TO på slutet).

# Innehåll

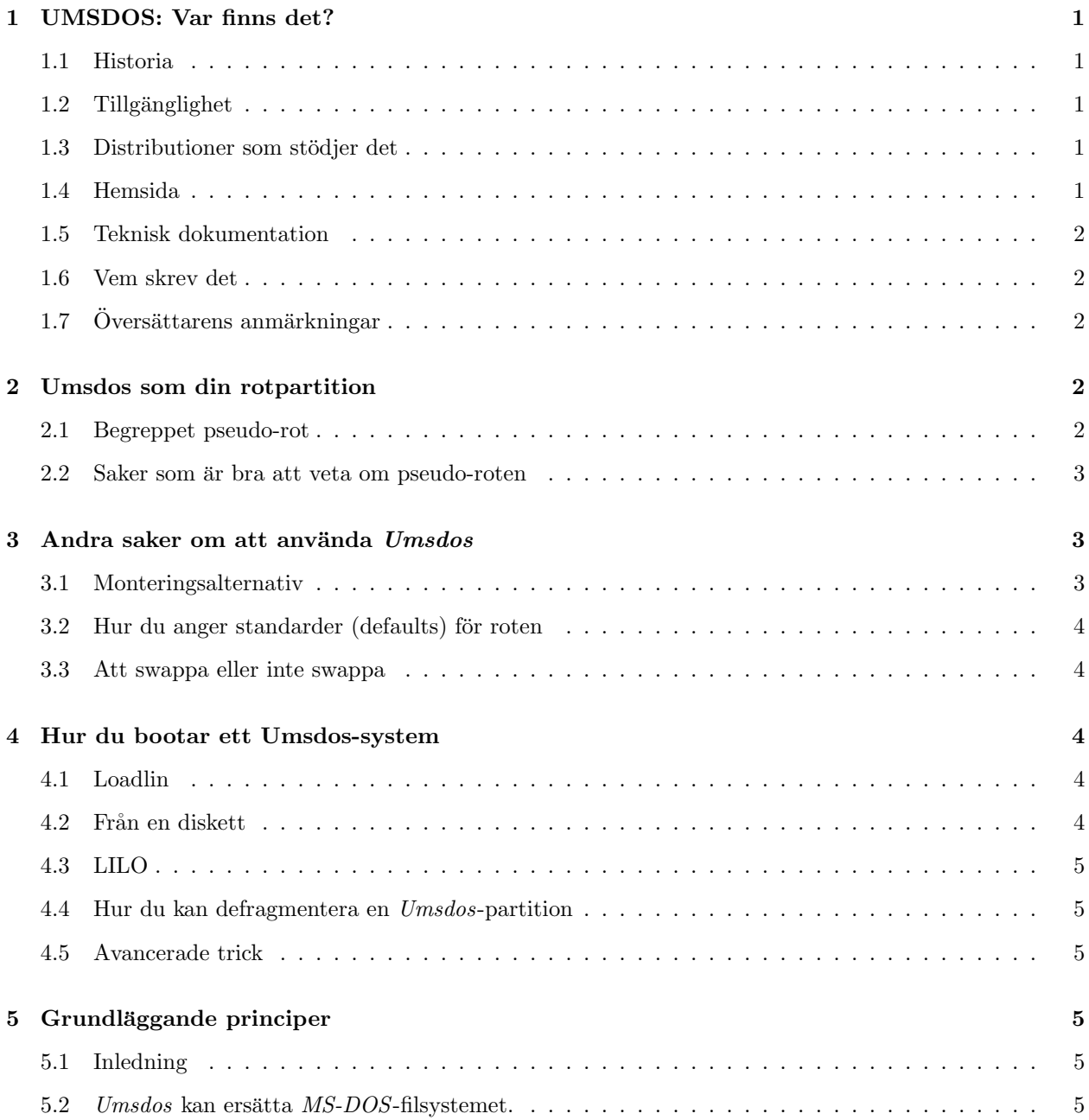

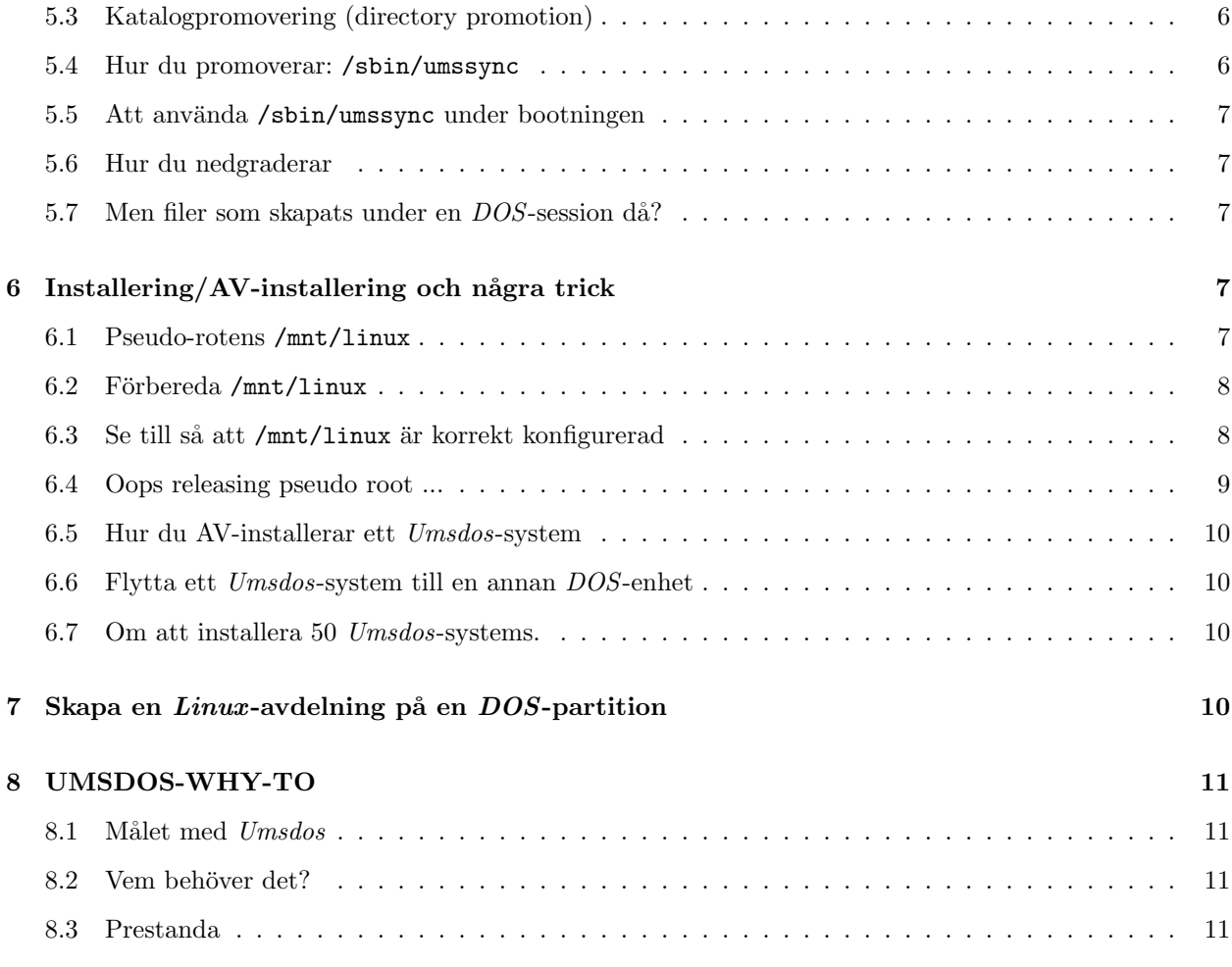

# 1 UMSDOS: Var finns det?

#### 1.1 Historia

Umsdos-projektet startades 1992 och gjordes tillgängligt på nätet, som en patch, januari 1994. Det inkluderades som standard i kärndistributionen i juli, från och med kärna 1.1.36.

Umsdos tog tidigt in i Slackware-distributionen, faktiskt redan innan det togs med i den officiella kärnan.

 $U$ msdos började förbättras med version 1.1.60 av kärnan. Dess prestanda har gjorts mycket bättre, speciellt för skrivning. Sedan 1.1.70 är det återigen stabilt.

En stor bugg fixades i Linux 1.2.2. Denna bugg hade orsakat en hel del problem för användare ända sedan början (en fil kunde utan förvarning byta namn, vilket gjorde att man kunde tro att den försvunnit).  $Slackware$  2.2 distribueras med version 1.2.1 av kärnan och har alltså denna bugg.

#### 1.2 Tillgänglighet

Det är tillgängligt som en patch för 1.0.x av kärnan. Det är inbyggt i Linux 1.2. Det kan kompileras in i kärnan eller laddas som en modul. För tillfället är det så att om du vill ladda umsdos som en modul, så måste du även använda MS-DOS fs som en modul. Det beror på en begränsning i modulsystemet (vissa symboler exporteras endast när drivrutinerna är installerade som modules).

#### 1.3 Distributioner som stödjer det

Så här långt tror jag endast att det är Slackware som stödjer det. Jag har säkert fel, så skicka mig information om detta så att jag kan rätta till det.

#### 1.4 Hemsida

Hemsidan för Umsdos är sunsite.unc.edu. Titta i katalogen /pub/Linux/system/Filesystems/umsdos.

#### 1.5 Teknisk dokumentation

Det finns ganska mycket dokumentation om hur Umsdos fungerar internt. Det är tillgängligt både i HTMLoch text-format på samma ställe som verktygen.

Vad jag vet så är HTML-versionen inte tillgänglig online på någon webb-sajt. Du måste ladda ner det, packa upp det och läsa det på din egen maskin.

#### 1.6 Vem skrev det

Jacques Gelinas jacques@solucorp.qc.ca

#### 1.7 Översättarens anmärkningar

Om du kommit så här långt så har du säkert märkt att det är ett tag sedan det här dokumentet uppdaterades. Jag har dock valt att översätta allt som det står och inte försökt göra något mer aktuellt. Det torde dock vara ganska uppenbart för läsaren att en del förändringar har skett sedan detta dokument skrevs och t.ex. så bör man inte behöva oroa sig speciellt mycket för den bugg som nämns ovan, eftersom den rättades till redan i Linux 1.2.2. Det grundläggande informationen torde dock fortfarande vara av intresse för de som är intresserade att lära sig något om Umsdos och/eller installera det.

Om du har några anmärkningar att göra på översättningen, så skicka ett e-brev till mig: uxm165t@tninet.se. Om du för in ändringar i texten, så var vänlig gör det i SGML-versionen, om du tänkt skicka det till mig. Det går naturligtvis även bra med diff-filer.

Uppdaterade dokumentet  $13/11-98$ , genom att byta ut översättningen av "permissions" till "rättigheter", istället för det sämre "tillåtelser"

## 2 Umsdos som din rotpartition

#### 2.1 Begreppet pseudo-rot

Med Umsdos kan Linux installeras på en vanlig DOS-partition. Linux installeras då som ett andra (eller tredje) operativsystem på den partitionen. För att undvika namnkollisioner (det kanske redan finns en bineller tmp-katalog på enheten C: redan) använder Umsdos ett smart trick: pseudo-roten.

Alla Linux -filer installeras i en underkatalog i DOS som kallas linux, generellt C: LINUX. Den normala katalogstrukturen för  $Linux/Unix$  läggs in där. Så du får:

- $\bullet$  C: \LINUX\BIN
- C:\LINUX\ETC
- C:\LINUX\LIB
- C:\LINUX\ROOT
- $\bullet$  C: \LINUX\SBIN
- $\bullet$  C: \LINUX\TMP
- C:\LINUX\USR
- C:\LINUX\VAR

När Umsdos bootar så letar det efter en katalog, linux, och sedan /linux/etc. Om den existerar så aktiveras pseudo-rotläget.

För det mesta sätter pseudo-rotläget partitionens rot till C:\\LINUX, vilket resulterar i den vanliga katalogstrukturen för  $Unix$ :

- /bin
- /etc
- /lib
- /root
- /sbin
- /tmp
- /usr
- /var

Till denna lista lägger det till en ny katalog som heter DOS. Denna är en virtuell katalog.

#### 2.2 Saker som är bra att veta om pseudo-roten

- Detta läge kan endast sättas under bootningen. Det finns inget sätt att sätta det med mountkommandot.
- Denna mekanism är endast ett annat sätt att se på ett vanligt Umsdos-filsystem. Detta innebär att en partition som normalt används som rotpartition kan monteras som vanligt. Inga pseudo-roteffekter kommer uppträda.

Om du t.ex. bootar Linux med en räddningsdisk och monterar din vanliga rotpartition på /mnt, så kommer du finna alla dina vanliga Linuxpartitioner i /mnt/linux/bin, /mnt/linux/etc osv.

# 3 Andra saker om att använda Umsdos

#### 3.1 Monteringsalternativ

Du kan använda samma monteringsalternativ som till MS-DOS-filsystemet. Alternativet conv= är tveksamt i ett Umsdos-system. Jag föreslår att du undviker det. De alternativ du oftast kommer vilja använda är:

 $\bullet$  uid=

- $\text{gid}$
- umask=

Kom bara ihåg att Umsdos behandlar "non promoted" kataloger på samma sätt som MS-DOS-filsystemet. Alternativen ovan kommer tillämpas globalt på alla "non promoted" kataloger. uid anger vem som är ägare som standard (default owner), gid anger standardgruppen och umask anger standardrättigheterna.

#### 3.2 Hur du anger standarder (defaults) för roten

umssetup skapades för att ge möjlighet att då systemet är igång kunna ange standardägarskap för rotpartitionen. Till andra Umsdos-partitioner kan monteringsalternativ eller umssetup användas. Att lagra monteringsalternativen i /etc/fstab är det bästa sätter för icke-rotpartitioner. Här är ett exempel. Lägg in detta i /etc/rc.d/rc.S:

/sbin/umssetup -u jack -g group -m 0755 /

#### 3.3 Att swappa eller inte swappa

Att använda en swapfil är vanligtvis långsammare än att använda en swappartition. Det är dock mera flexibelt. Du kan skapa en swapfil på en Umsdos-partition på samma sätt som du kan göra det i vilket annat filsystem för Linux som helst. För att t.ex. skapa en 8 MB stor swapfil i rotkatalogen:

> dd if=/dev/zero bs=1024k count=8 of=/swap mkswap /swap 8192 sync swapon /swap

Så fort det är gjort kan du lägga till följande rad i /etc/fstab:

/swap swap swap default

Swapfilen kommer då aktiveras varje gång du bootar om. (Det finns vanligtvis en "swapon -a" i /etc/rc.d/rc.S.)

### 4 Hur du bootar ett Umsdos-system

#### 4.1 Loadlin

Paketet lodlin15.tgz finns tillgängligt på sunsite.unc.edu i /pub/Linux/system/Bootutils. Detta verktyg är speciellt lämpat för att boota ett Umsdos-system. För det mesta är allt du behöver göra:

```
Boot DOS
C:>loadlinx zimage root=D:
```
där zimage är en vanlig kärnfil (komprimerad), vilken helt enkelt kopierats in någonstans på DOS-driven.  $D:$  är DOS-enheten där du har installerat Linux.

#### 4.2 Från en diskett

Att boota ett Umsdos-system från en diskett är inte annorlunda än att boota ett Ext2-system. Du behöver en zImage-fil (kärna) som är inställd för att hitta din Umsdos-rotpartition. Detta åstadkoms vanligtvis med kommandot rdev. Följande sekvens kommer initialisera en zImage och lägga den på en diskett:

```
rdev zImage /dev/hda1
rdev -R zImage 0
dd if=zImage bs=8192 of=/dev/fd0
```
Om det här ser förvirrande ut, formattera bara en bootningsbar DOS-diskett och lägg in följande komponenter på den:

- loadlin.exe
- loadlinx.exe
- zimage

Och ställ in autoexec.bat så här:

loadlinx zimage rw root=C:

#### 4.3 LILO

LILO, den officiella bootladdaren för Linux kan också användas för att boota ett Umsdos-system. Jag har dock ingen erfarenhet av det. Det ska funka från version 1.1.60. Var vänlig skicka mig ett e-brev om du vet något om detta.

#### 4.4 Hur du kan defragmentera en Umsdos-partition

Detta kan göras med ett populärt DOS-verktyg. Det är inget speciellt med filer som producerats av Umsdos. Och Umsdos förväntar sig inget speciellt (katalogstruktur, ordningen på katalogerna osv.) från filsystemet under sig.

Vad jag vet så finns det inget Linux-program för att åstadkomma detta.

#### 4.5 Avancerade trick

Umsdos är beroende av  $-$ linux-. $---$ , vilket är beroende av DOS-katalogen. Vissa användare kanske vill experimentera lite. Verktygen udosct1 finns med i umsdos progs-paketet (vilket innehåller umssync och umssetup) och tillåter dig att utföra grundläggande katalogoperationer (lista, ta bort) oberoende av --linux-.--- och DOS-katalogen.

# 5 Grundläggande principer

#### 5.1 Inledning

 $U$ msdos förvandlar (map) Linux-filer direkt till MS-DOS-filer. Detta är en envägsomvandling. Filernas innehåll påverkas inte alls. Umsdos bearbetar endast namnen. För speciella filer (t.ex. länkar och andra enheter) använder det speciella metoder.

För varje katalog finns det en fil som heter --linux-.---.

#### 5.2 Umsdos kan ersätta MS-DOS-filsystemet.

Du kan tänka på Umsdos som ett generellt tillägg till Linux MS-DOS-filsystem. Denna förmåga och flexibilitet skapar mycket förvirring angående Umsdos. Varför? Testa ett montera en nyformatterad DOS-diskett på detta sätt:

mount -t umsdos /dev/fd0 /mnt

Och gör detta:

ls / >/mnt/LONGFILENAME ls -l /mnt

Du får följande resultat:

-rwxr-xr-x 1 root root 302 Apr 14 23:25 longfile

Så långt verkar det inte som om Umsdos-filsystemet gör mycket mer (eller inget alls mer) än det vanliga MS-DOS-filsystemet under Linux .

 $222$ 

#### 5.3 Katalogpromovering (directory promotion)

Inte speciellt imponerande hittills. Tricket är som följer. Om en DOS-katalog inte är promoverad kommer den av Umsdos behandlas på samma sätt som en i MS-DOS-filsystemet. Umsdos använder en speciellt fil i varje underkatalog för att åstadkomma översättningen mellan de utökade funktionerna (långa namn, ägarskap osv.) som Umsdos har gentemot DOS-filsystemet. Denna fil syns inte för Umsdos-användare, men är synlig när du bootar DOS. För att undvika att utan anledning fylla upp DOS-partitionen med dessa filer (--linux-.---) så är denna fil nu valfri. Om den inte finns där så beter sig Umsdos som MS-DOS.

När en katalog promoveras så kommer varje efterföljande åtgärd utföras med den fulla semantik som vanligtvis är tillgänglig för Unix- och Linux-användare. Alla underkataloger kommer även att promoveras i det tysta.

Denna funktioner låter dig dela upp din DOS-partition mellan DOS- och Linux-grejer på ett logiskt vis. Det är viktigt att förstå att de där --linux-.----filerna tar upp en del utrymme (vanligtvis runt 2k per katalog). DOS använder vanligtvis ganska stora kluster (så stora som 16k för en partition på 500 meg), så att undvika att stoppa in  $-\text{linux}$ ---- överallt kan bespara dig en hel del problem.

#### 5.4 Hur du promoverar: /sbin/umssync

En katalog kan promoveras när som helst med hjälp av /sbin/umssync. Det kan användas när som helst. För att upgradera en katalog, utför följande:

- Skapa en --linux-.---.
- Etablera en relation mellan --linux-.--- och katalogens nuvarande innehåll.

/sbin/umssync behåller eventuella redan existerande --linux-.----filer. Det skapar inte en ny varje gång. Det lägger bara till nya poster i dem (filer som skapats under en DOS-session). Det tar också bort filer som inte längre existerar från –linux-.—. umssync tar sitt namn från just denna funktion: det synkar –linux-. med den underliggande DOS-katalogen.

#### 5.5 Att använda /sbin/umssync under bootningen

Det är en bra idé att lägga in ett anrop till /sbin/umssync på slutet av din /etc/rc.d/rc.S om det inte redan finns där. Följande kommando duger på de flesta system:

/sbin/umssync -r99 -c -i+ /

Argumentet -c förhindrar umssync från att att promovera kataloger. Det gör att det bara uppdaterar befingliga --linux-.---.

Detta kommando är användbart om du gör något med Linux-katalogen under en DOS-session. Linux har inget bra sätt att ta reda på om en katalog har modifierats av DOS, så Umsdos kan inte automatiskt köra umssync när det behövs.

#### 5.6 Hur du nedgraderar

Ta bort  $\text{-}-\text{linear}-\text{-}-\text{filename}$  från DOS. Du kommer ångra dig.

#### 5.7 Men filer som skapats under en DOS-session då?

Om du inte kör umssync på en katalog där filer har lagts till eller tagits bort av DOS, så kommer du stöta på några problem:

- Det kommer inte krascha ditt system eller skapa stora problem, bara irritation :-)
- Filer skapade av DOS.
	- $-$  De kommer inte synas under  $Linux$ .
	- $-$  När du försöker skapa en fil med samma namn kommer du få felmeddelanden som talar om att filen redan existerar.
	- Detta skapar mer förvirring än verkliga problem. Det skadar inte ditt filsystem.
- Filer som raderats av  $DOS$  kommer inte att skapa några problem. Umsdos kommer märka frånvaron första gången det försöker komma åt dem. Ett meddelande kommer visas (och vanligtvis skrivas till /var/adm/syslog).

# 6 Installering/AV-installering och några trick

Installeringen av ett Umsdos-system skiljer sig inte mycket från installeringen av ett vanligt (ext2-baserat) Linux -system.

Det finns två huvudsakliga skillnader.

#### 6.1 Pseudo-rotens /mnt/linux

De vanliga stegen i en installering är:

- 1. Ange en partition med fdisk och formattera den.
- 2. Montera den som /mnt relativt rot-disketten.
- 3. Kopiera alla paket till /mnt.

Med Umsdos behövs inte steg 1 (var inte syftet med Umsdos att man skulla slippa formattera om?).

Det är möjligt att installera ett Umsdos-system genom att helt enkelt kopiera alla paket till /mnt. Detta fungerar helt säkert. Men det kommer skapa en bunt underkataloger i din rotkatalog under DOS (C:) och det kommer du inte gilla. Detta är anledningen till att alla Umsdos-installationer innehåller pseudo-roten. Detta är den huvudsakliga skillnaden gentemot en vanlig ext2- och en Umsdos-installering: alla filer kopieras till /mnt/linux.

#### $6.2$  Förbereda /mnt/linux

/mnt/linux är inte en vanlig katalog. Den måste promoveras så att den kan hantera Linux långa filnamn och speciella filer (länkar, enheter). Stegen som krävs för att konfigurera /mnt/linux är:

- 1. mkdir /mnt/linux
- 2. umssync /mnt/linux

Det var allt!

#### 6.3 Se till så att /mnt/linux är korrekt konfigurerad

Aven om konfigureringen av /mnt/linux är ganska enkel så finns det många installeringspaket som gör fel. Hur kommer det sig?

Det största installeringsproblemet kommer från ett ickekompatibelt umssync-program. Umsdos har uppdaterats i Linux 1.1.88 (kan inte kommer ihåg exakt) och ett fel upptäcktes i umssync. För att undvika förvirring i Linux-samhället så bestämdes det att kompatibilitetsnivån skulle höjas för alla Umsdos-verktyg. Gamla versioner av verktygen är helt enkelt inte tillåtna.

Det verkar som om många distributioner inte uppdaterade sina umssync på installeringsdisketterna.

Det finns fortfarande många sådana distributioner där ute. Nettoresultatet är att katalogen /mnt/linux inte promoveras alls och kommer att korta av långa filnamn och inte tillåta specialfiler.

Det är möjligt att testa detta väldigt tidigt under installeringen för att ta reda på om något gått snett. Tack vare pseudokonsoll-mekanismen i Linux så kan du utföra detta utan att lämna installeringsprogrammet. Utför följande steg:

- 1. Tryck Alt-F2 (Alt-tangenten på samma gång som F2-tangenten).
- 2. Logga in som root.
- 3. cd /mnt/linux

Om detta misslyckas så har du försökt för tidigt. Ett bra tillfälle att göra detta är under slutet av paketvalet.

#### 4. >TOTO

5. ls -l

Du bör se en tom fil, TOTO med stora bokstäver. Om du ser den med stora bokstäver så har något gått snett. Försök utföra umssync-steget igen. umssync kan användas om och om igen utan problem.

umssync .

Om det ger ett felmeddelande så kan du försöka med TOTO-testet igen. Om TOTO dyker upp som det ska så är allt bra. Något är konstigt i denna installering, men spara den bara.

6. Tryck  $Alt-F1$  för att komma tillbaks till installeringsskärmen.

Om testet misslyckas så är den bästa lösningen att skaffa en ny rotdiskett för installeringen. Du kan vanligtvis fixa rotdisketten genom att installera en nyare version av umssync. Det är inte svårt, men det kräver att du har ett fungerande Linux-system. Du behöver bara montera rotdisketten och ersätta det gamla umssync med det nya.

#### 6.4 Oops releasing pseudo root ...

De flesta Umsdos-installeringar som misslyckas gör det med genom att skriva ut detta meddelande. Detta är inte en bugg i Umsdos även om meddelandet ser konstigt ut. Här är de kända orsakerna:

• Den vanligaste *Slackware*-installeringen försöker konfigurera en swapfil väldigt tidigt under installeringen. För att göra detta så ber det dig välja en partition (dos-drive), varpå det monterar den och skapar en swapfil.

När du installerar ett Slackware-system så måste du välja vilken partition det ska installeras på innan installeringen. Då monteras vanligtvis DOS-partitionen på /mnt, en /mnt/linux-katalog skapas och umssync körs på den.

Det är här de flesta problemen uppstår. De flesta användare glömmer helt enkelt steget "setup target partition" och går direkt till resten av installeringen. Eftersom /mnt redan är monterad så upptäcks inte detta fel. Detta innebär att /mnt/linux inte skapades på ett korrekt sätt (promoverades inte). Inga specialfiler, länkar och långa filnamn kan skapas på ett korrekt sätt.

- Felaktigt umssync-program /mnt/linux blev felaktigt konfigurerad. Detta orsakas vanligtvis av ett felaktigt umssync-program på rotdisketten.
- Gammal bugg i umsdos Det fanns en bugg i  $U$ msdos innan Linux 1.2.2. Pseudo-rotläget kunde inte aktiveras ordentligt om filen /etc/init fattades. init finns nu i /sbin. Du kan fixa detta genom att skaffa en nyare kärna. Detta rekommenderas eftersom även en annan bugg upptäcktes och fixades till 1.2.2.

Om du inte kan uppgradera, gör följande

- 1. Boota från installeringsdisketten.
- 2. Logga in som root.
- 3. mount -t umsdos /dev/hdXX /mnt där /dev/hdXX är din DOS-partition.
- 4. cd /mnt/linux/etc
- 5. ln -s ../sbin/init init
- 6. cd /
- 7. Ctrl-Alt-Del

8. Boota din Umsdos på vanligt sätt.

Tyvärr så kan de två första (installeringsproblemen) leda till en totalt oanvändbar installation. Avinstallera det (se nästa avsnitt) och installera igen.

#### 6.5 Hur du AV-installerar ett  $U$ msdos-system

En trevlig sak med Umsdos och dess pseudo-rotmekanism är att du kan AV-installera det utan några problem. Du bootar bara DOS och tar bort linux-katalogen rekursivt. Det är allt. Umsdos kräver ingen speciell drivrutin i config.sys, ej heller skapas något speciellt utanför linux-katalogen.

#### 6.6 Flytta ett Umsdos-system till en annan DOS-enhet

Detta kan göras antingen från Linux eller från DOS. Du behöver bara rekursivt kopiera linux-katalogen från en enhet till en annan. När du gjort det kommer du bli tvungen att modifiera bootningsmekanismen (oftast loadlin-kommandot) och din /etc/fstab-fil.

Umsdos kan existera på vilken DOS-enhet som helst. Det är inte nödvändigt att installera det på  $C:$ -enheten, ej heller är det viktigt att ha det på den första hårddisken. Det spelar ingen som helst roll.

Man kan faktiskt ha flera Umsdos-system på olika enheter, för att experimentera.

#### 6.7 Om att installera 50 Umsdos-systems.

Vad skulle du säga om att installera en bunt Linux-system på nolltid?

 $U$ msdos-system lever i en DOS-värld. Du kan utnyttia detta om du vill installera Linux på ett enkelt sätt.

Du kan installera och konfigurera ett Umsdos-system på din sajt. När du är nöjd med inställningarna och de olika paketen du valt så kan du boota DOS och kopiera hela linux-katalogen till din DOS-filserver. Den går du till en annan DOS-maskin och kopierar filerna på nätverkets hårddisk till den lokala hårddisken. Det är allt. Sen är det bara att modifiera boot-skalprogrammet (Loadlinx och köra.

Med minimala förändringar (värdnamn (host name), IP-nummer) kan vem som helst installera ett Linuxsystem på någon minut.

Intresserade läsare bör notera att man kan installera Linux-system genom att kopiera redan fungerande system även med andra  $Linux$ -system, inklusive  $ext2$ -baserade.

En av de trevliga sakerna med Linux är att det inte finns några dolda filer som måste installeras med något magiskt installeringsprogram.

# 7 Skapa en  $Linux$ -avdelning på en  $DOS$ -partition

Umsdos kan vara användbart även för användare av  $ext{2 (Linux eget{} filsystem). Detta är en vanlig situation:}$ 

- Eftersom Linux är din favorit bland operativsystem, så börjar din Linux-partition bli full.
- Din  $DOS$ -partition samlar damm och är halvfull.
- Plötsligt tar utrymmet slut på  $ext{2-partitionen}$ .
- $\bullet$  Du är fortfarande inte säker på om du vill göra dig av med  $DOS$ .

Umsdos kan mycket väl rädda dig här. Du kan skapa en Linux-katalog på DOS-partitionen och använda den utan för Linux utan begränsningar. Låt oss t.ex. föreställa oss att du vill skapa en katalog som heter "extra" på din C:-enhet. Du vill att denna katalog ska bete sig som en vanlig Linux-katalog. Gör följande (förutsatt att C:  $\ddot{a}r$  /dev/hda1):

mkdir /c /sbin/mount -t umsdos /dev/hda1 /c mkdir /c/extra umssync /c/extra

Du måste vara root för att göra detta.

Om du konfigurerar /etc/fstab för att göra detta så kommer du alltid ha tillgång till /c/extra-katalogen.

# 8 UMSDOS-WHY-TO

Att förklara hur du installerar och använder ett Umsdos-system är inte tillräckligt. De flesta vill även ha råd om huruvida de ska använda Umsdos eller ej.

#### 8.1 Målet med Umsdos

Målet med Umsdos var att göra installeringen av Linux enklare. Ett annat mål vara att göra AVinstalleringen enklare. Idén var att bidra till spridningen av Linux. Att installera ett nytt operativsystem på ett system är alltid jobbigt. OS/2 förorenar t.ex. gärna rotkatalogen på din C:-enhet med en massa nya kataloger. Om du är lika smart som jag så kommer det även att radera dina config.sys- och autoexec.bat-filer :-(

 $U$ msdos pseudo-rotfunktion undviker denna ovälkomna invasion. Linux kan AV-installeras utan sidoeffekter.

#### 8.2 Vem behöver det?

Om du har en liten hårddisk så låter dig Umsdos dela utrymmet mellan DOS och Linux. En hårddisk på mindre än 300 meg är enligt mig en liten hårddisk. Denna åsikt är baserad på storleken av de olika paketen i dagsläget. En populär ordbehandlare kan äta upp så mycket som 70 megabyte om du väljer att installera allt.

Om du har en större hårddisk så bör du fundera på att skapa en Linux-partition med ext2-filsystemet. Ext2 använder mindre kluster än DOS (faktiskt 1k), så att installera det gör att många små filer äter upp mindre utrymme än en Umsdos-partition.

#### 8.3 Prestanda

Följande funkter gäller om Umsdos, jämfört med ext2:

- Att jobba med kataloger är snabbare med  $ext{2}$ . Detta beror på att Umsdos måste ta hänsyn till sin dubbla kataloguppsättning.
- Att jobba med filer (läsning och skrivning) är antagligen snabbare med Umsdos än  $ext{2}$ . Detta beror på FAT-filsystemets enkelhet. FAT är filsystemet som används av DOS.

Observera att denna enkelhet kan innebära vissa nackdelar:

- Det maximala antalet filer eller kluster är 65000 per partition. Detta innebära även att en partition på 500 megabyte kommer ha kluster på 16k. Med andra ord så kommer en fil som bara är en byte stor ta upp 16k hårddiskutrymme.
- Allt kontrolleras av FAT som ligger i början på hårddisken. DOS-filsystemet är antagligen mer sårbart på grund av detta.
- Inget görs för att undvika fragmentering av filer. Ett  $U$ msdos-system används vanligtvis på en arbetsstation för en användare. I så fall spelar detta ingen större roll. På ett fleranvändarsystem kommer filer spridas över hela hårddisken, vilket gör tillgångstiden för filer längre.
- Symboliska länkar lagras i vanliga filer. Om du tänker använda många sådana så kommer du upptäcka att Umsdos använder en hel del hårddiskutrymme, jämfört med ext2.